# **XY-MBD60A 模块 BLE 工作演示**

## **XY-MBD60A** 版(四层板工艺)

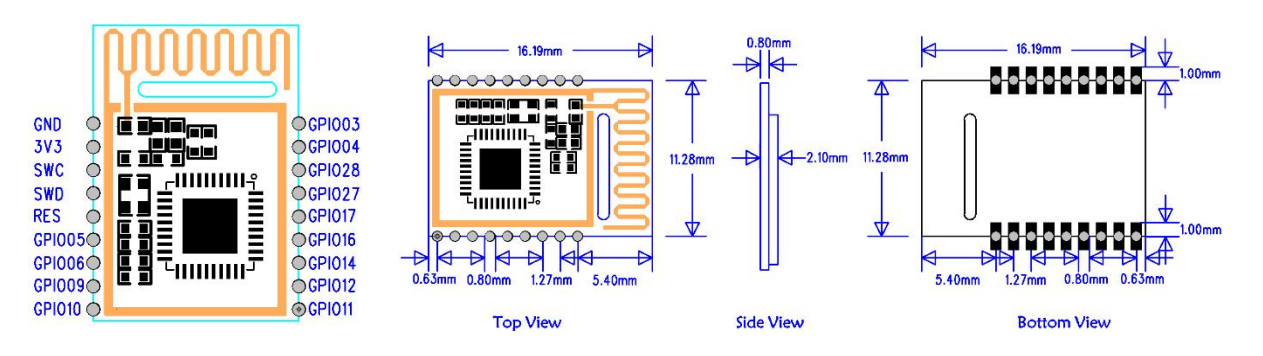

#### XY-MBD60A 引脚定义

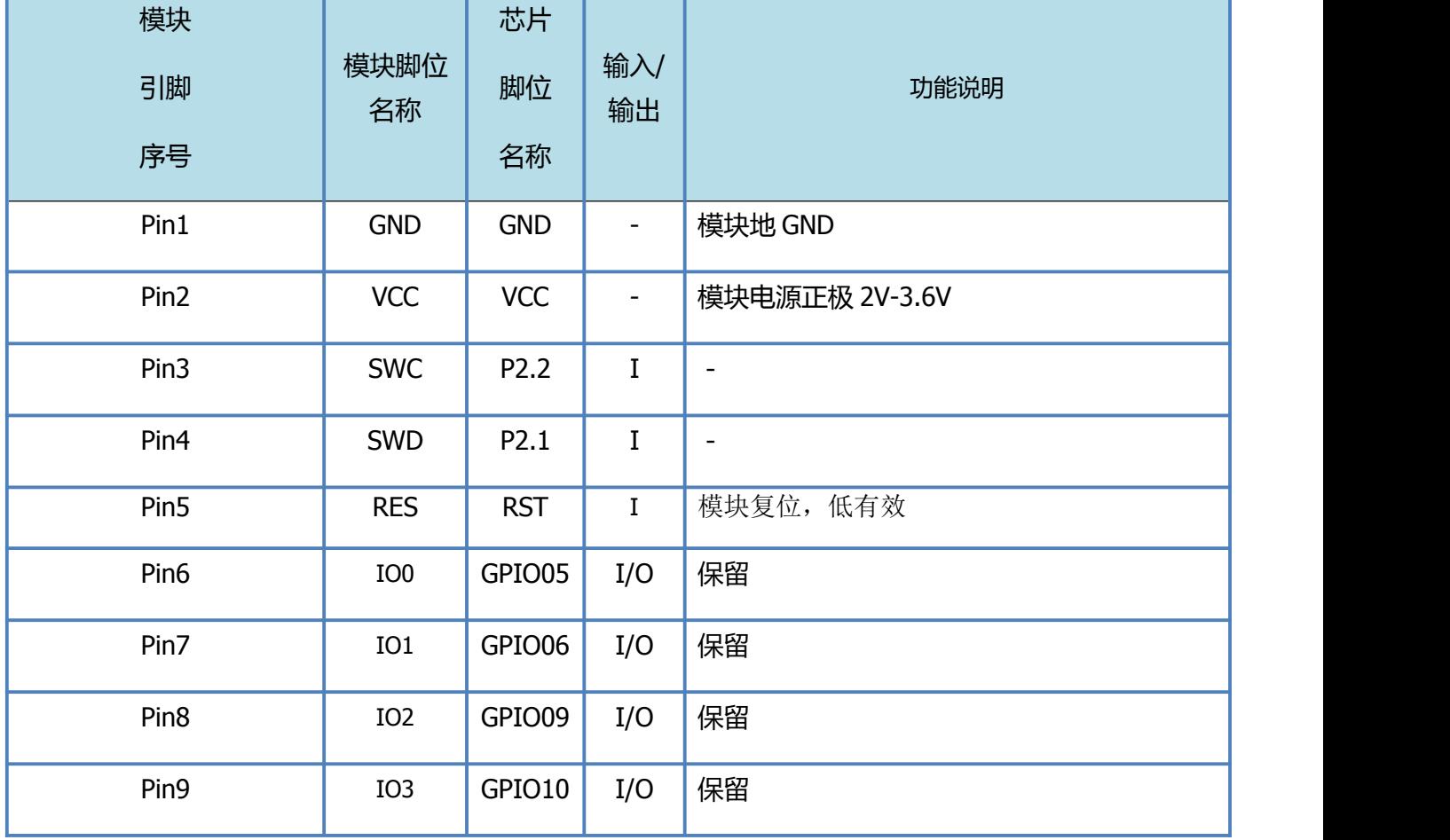

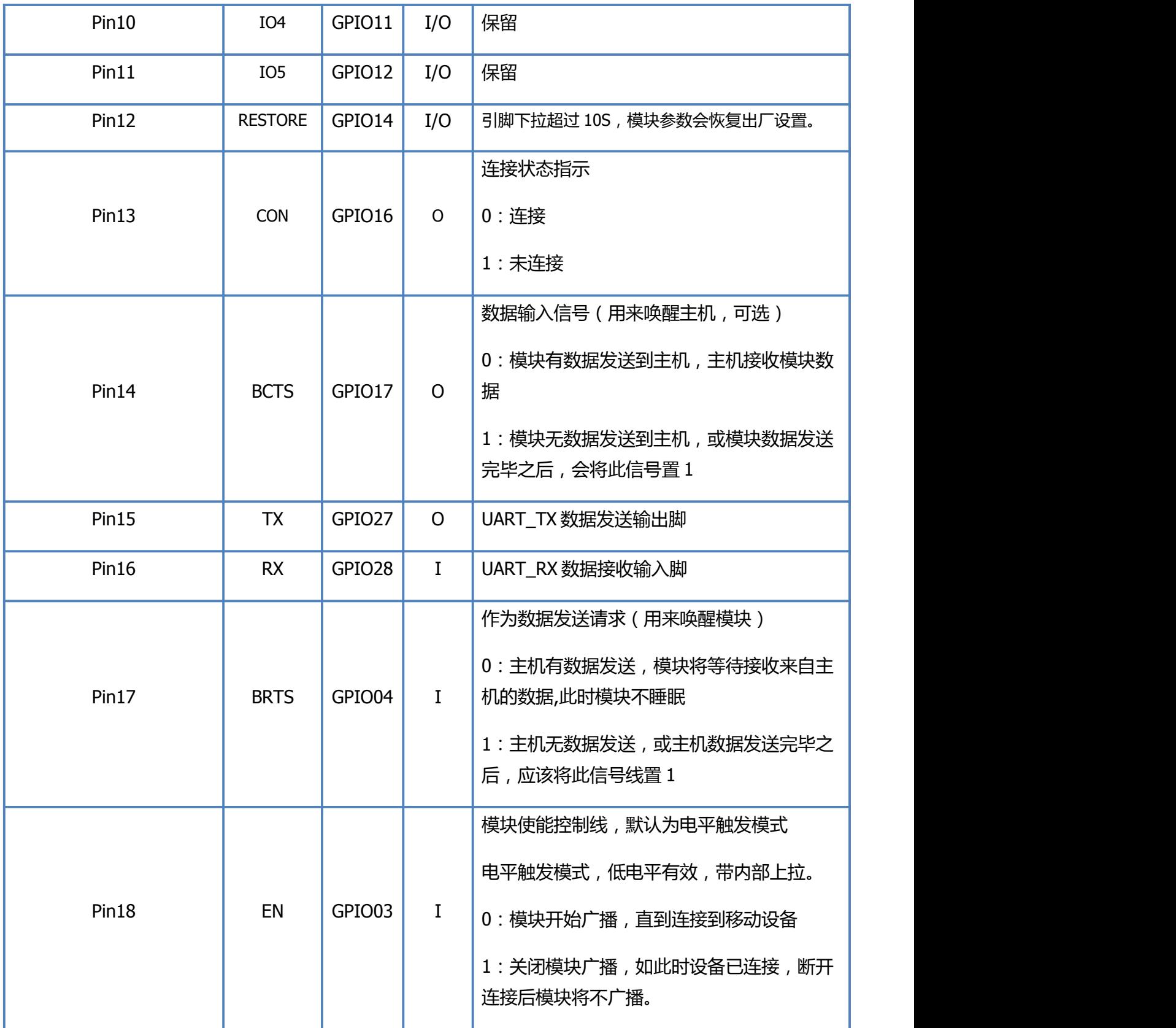

## 测试工具及软件

- 1、 模块端:PC 一台、USB 转串口工具一个、XCOM V2.0 上位机软件、 XY-MBD60A 模块 1PCS+我司 XY-MBD87A 模块 1PCS。
- 2、 手机端:一台安卓手机并安装我司测试 APP《蓝牙调试工具》。

## 模块接线示意图

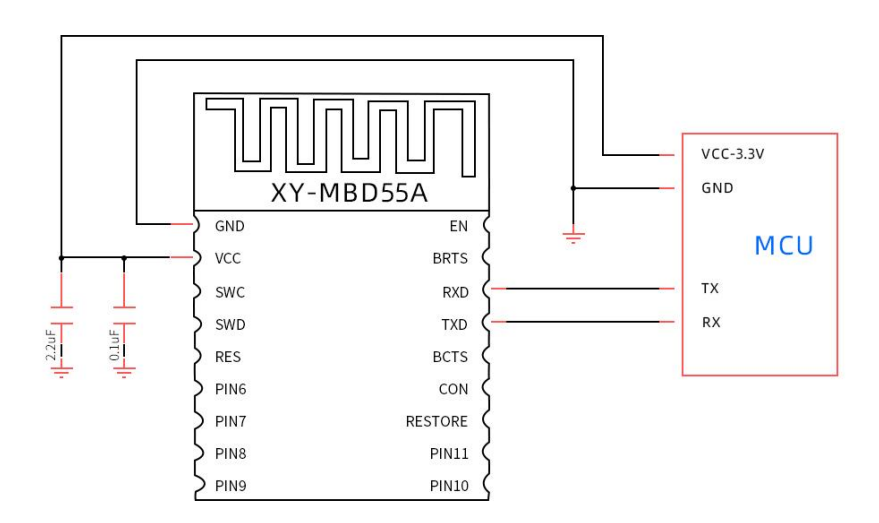

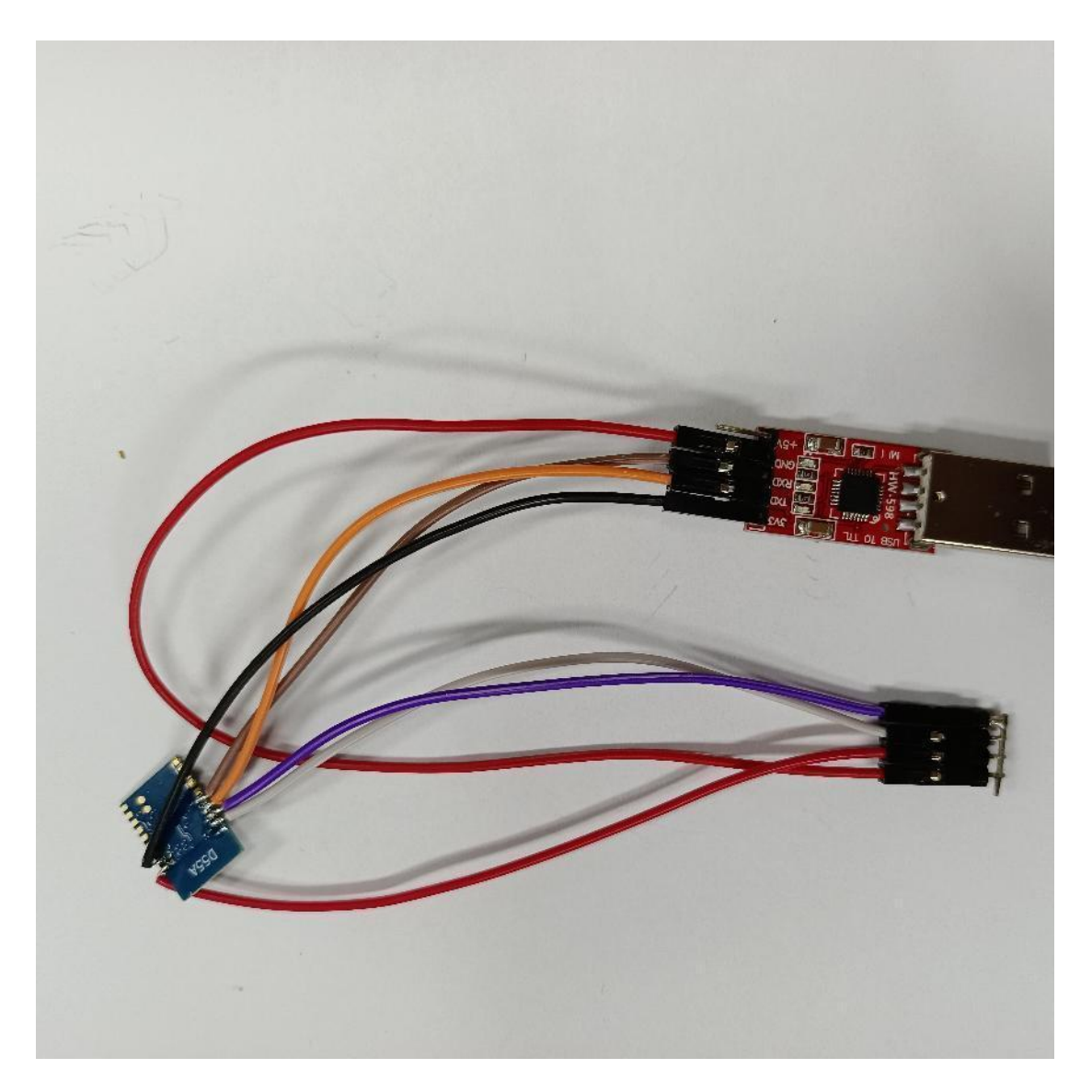

备注:本次演示采用模块飞线测试,状态引脚及连接只是引脚未接,用户可自行连接 测试。为方便测试此次测试将 BRTS/EN 引脚直接下拉接地。此状态下模块会一直处于 串口接收模式,功耗较高。开发者在实际应用中,如对功耗有要求,需采用 IO 口来控 制此引脚。

## 上位机测试软件**-**串口调试助手

本文档采用的串口调试助手工具为 [XCOM](https://pan.baidu.com/s/15LSWe2ZYAVT_g_sQoOxAow) V2.0**,见下图。**

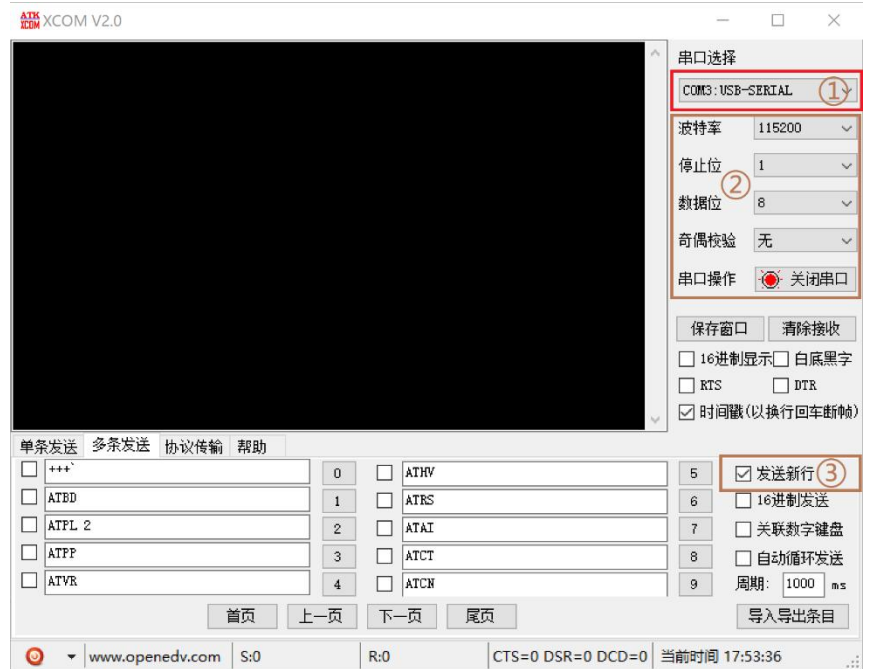

## $\widehat{10}$  将 USB 转串口工具插入电脑,进入电脑设备管理器确认目前所用的串口号。

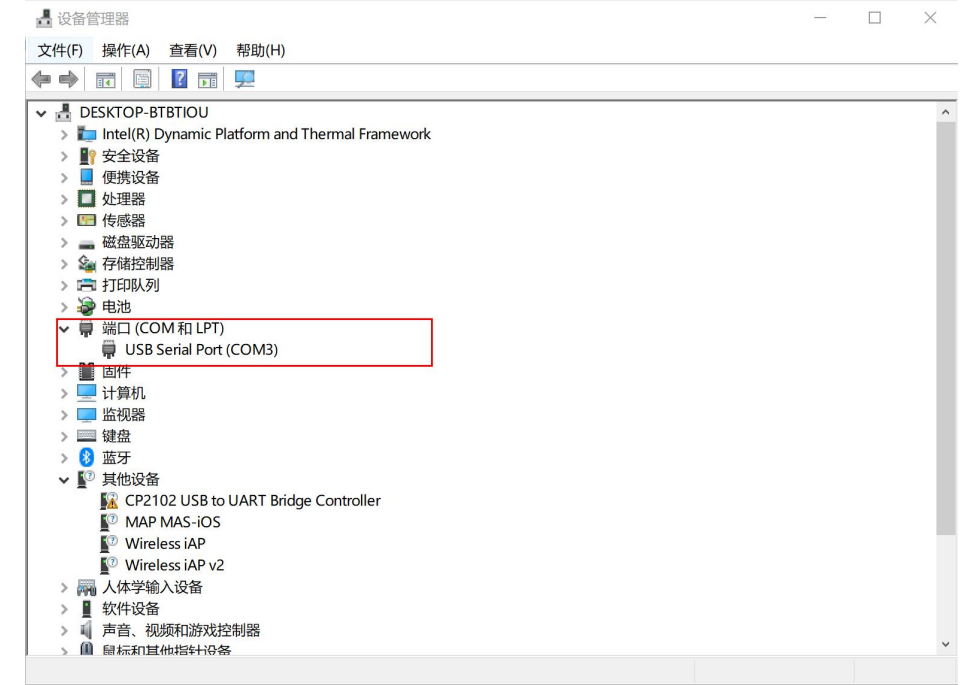

#### 2 模块初上电,串口默认参数可按图示参数设置。

3 发送新行勾选,相当于在串口数据中加入换行回车字符,用于指令结束字符。

#### 手机测试 **APP**

新一信息为开发者提供了 iOS/Android 透传测试 APP,方便开发者前期调试/评估。后 续开发者自行开发 APP,新一信息可提供测试 APP 源码给到开发者参考。

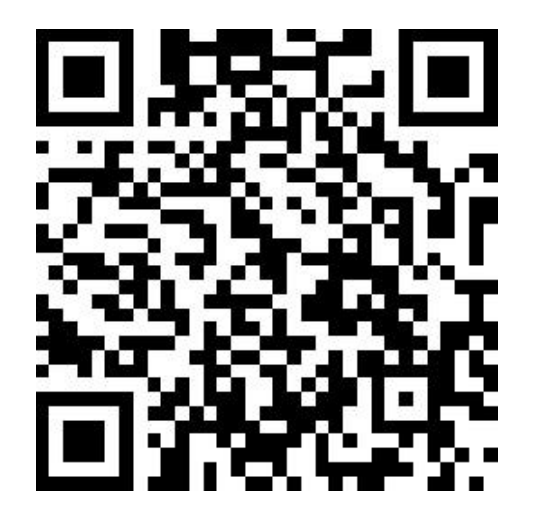

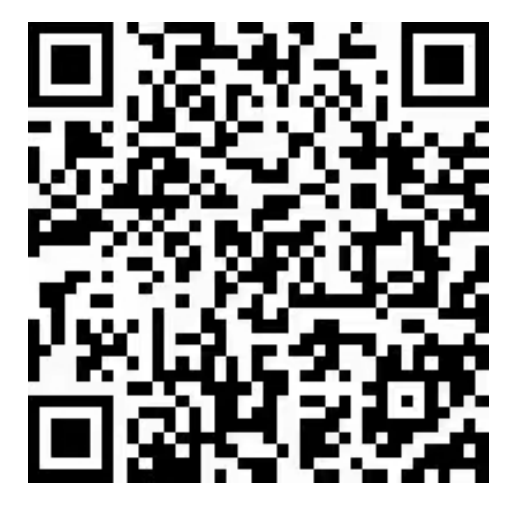

iOS 测试 APP Android 测试 APP

 $\overline{A}$  AT  $\overline{A}$   $\overline{A}$   $\overline{P}$ 

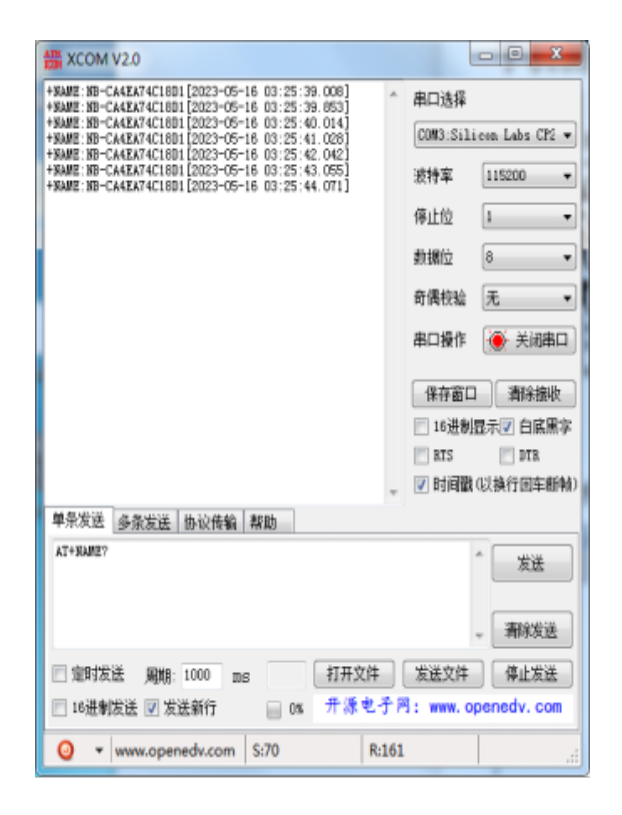

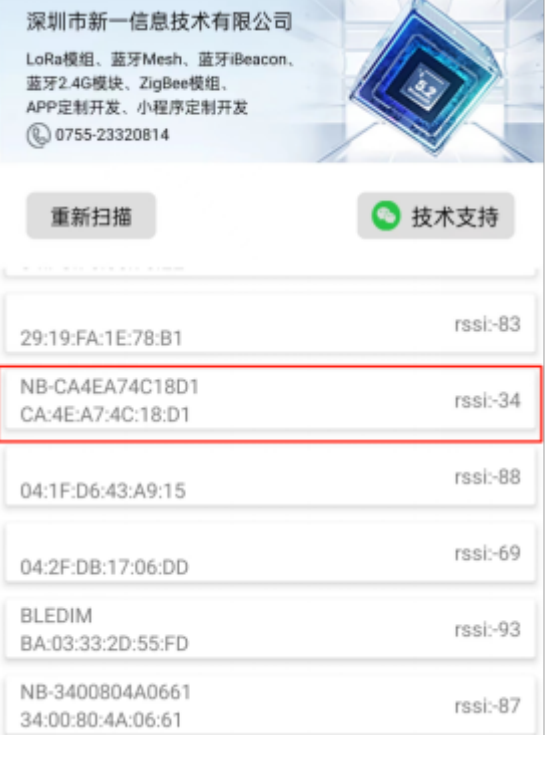

AT+NAME? APP

## **模组测试演示**

#### 用例 **1**:模块之间数据传输

将 XY-MBD60A 模块名称设置为,Newbitinfo,

应用指令:发送+++激活 AT 指令模式

发送 ATNMXXX \r\ n 设置名称

发送 ATWR \r\n 保存设置

发送 ATNM \r\n 查询确认修改成功

发送 ATCN \r\退出 AT 指令模式

XY-MBD87A 模块连接 XY-MBD60A 模块进行数据通信应,用到的指令,

AT+SCAN\_BLE\r\n

AT+CON\_MAC=X\r\

n and a structure of the structure of the structure of the structure of the structure of the structure of the s

注意:\r\n 为 16 进制 0D0A 换行回车符,在测试中可在串口软件勾选发送新行 代替。

#### 用例 **2**: 手机连接模块 **XY-MBD60A** 进行数据通信